## **20.1 Deleting a share**

To delete a share file, click on the shared file or folder and select manage share and click on "remove share" button. This can also be done from the Shares section.

## Removing Shares from the "Files" View

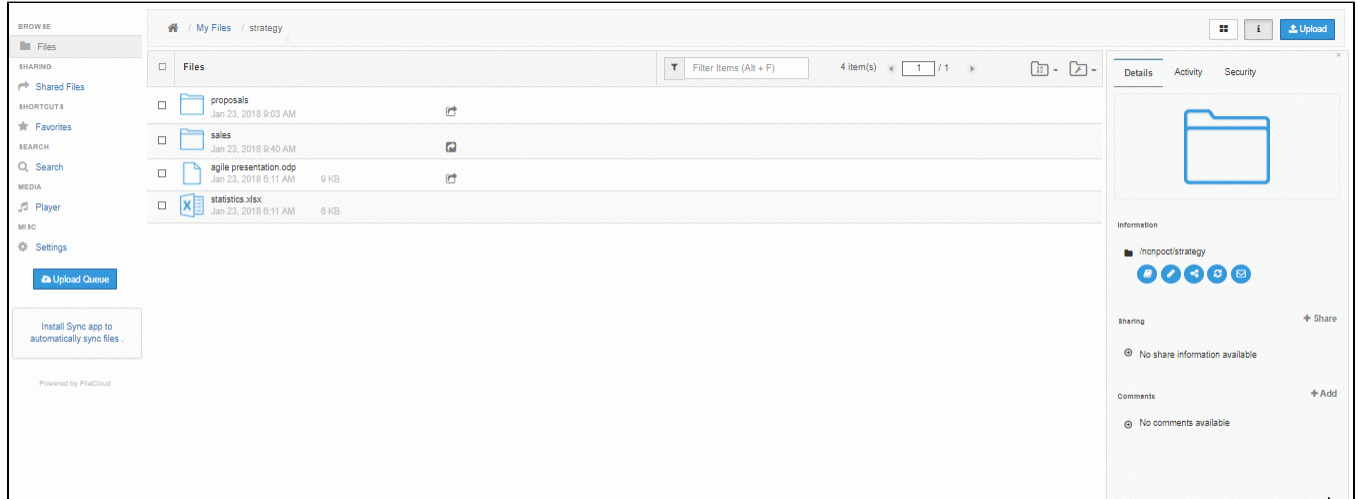

## Removing Shares from the "Shared Files" view

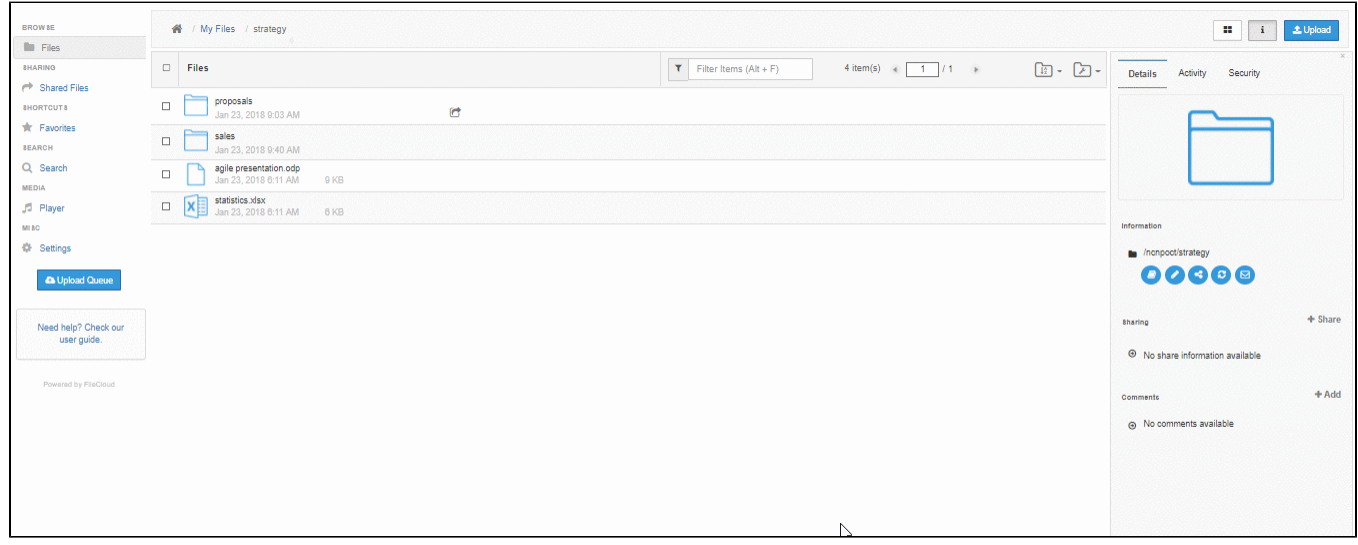